## HOW TO USE CERTIFICATE FILES

1. Download "*Adobe Acrobat".* ( This is free software that will allow you to access the editable PDF files )

## 2. Click and add "*Full-Color Primary Logo PNG File."*

3. Fill the form placeholders with text of your liking. Use of typeface "*Calibri*" is preferred.

4. Insert "*Digital Signature*" or print the certificate and hand write your signature in the field.

## **Printing Instructions**

- Standard print size 8.5" x 11"
- Print in house, or with a local printer.

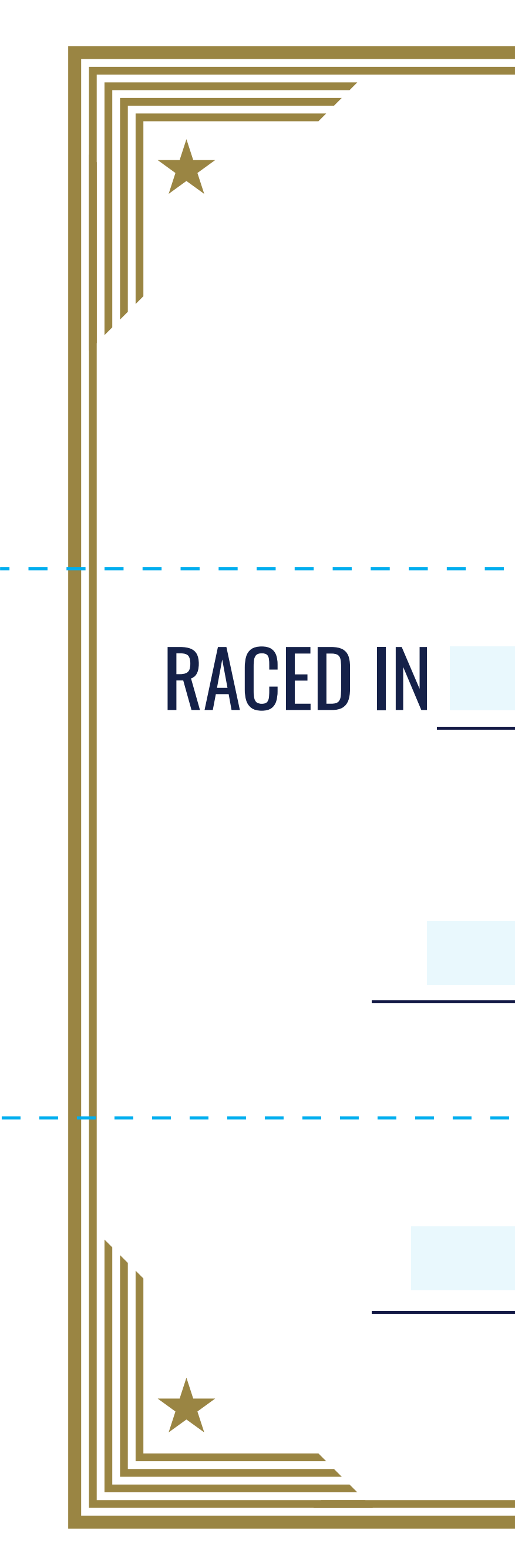

<u> La Carlo de La</u>

M Y

MY CY

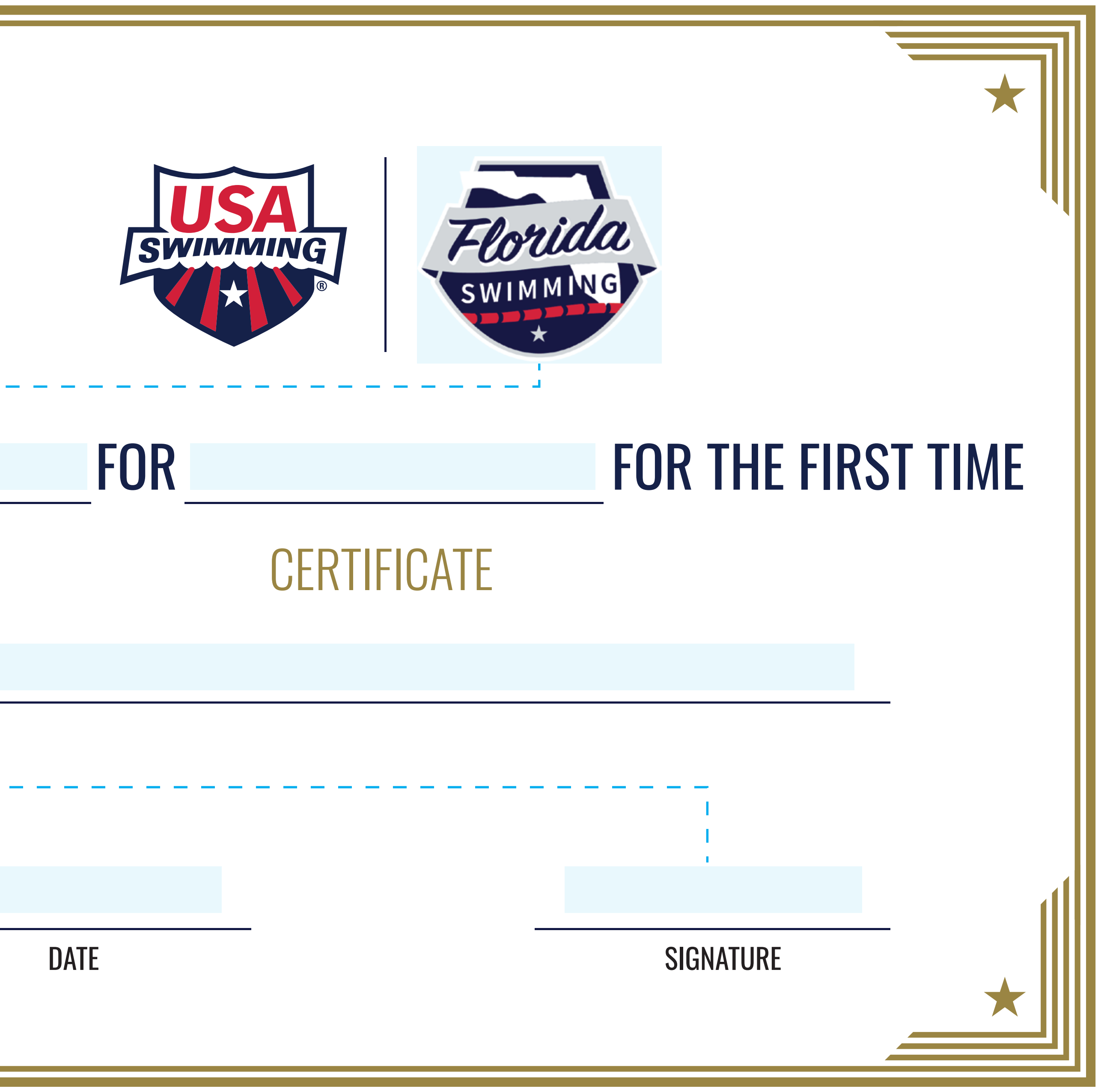

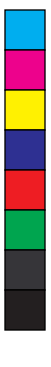

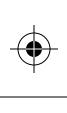

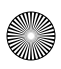